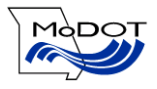

# **INSTRUCTIONS FOR COMPLETING A SUPERLOAD PERMIT APPLICATION**

## **General Information**

**USDOT #:** Enter your US Department of Transportation Number. If no USDOT number is required for your operation, enter XX. To determine if you are required to have a USDOT number, visit the web site **[www.safersys.org](http://www.safersys.org/)** or call 573- 636-3246.

**Contact Person:** Enter the name and telephone number of the person to be contacted with questions regarding this application.

**Account Number:** Enter account number assigned to you by MoDOT Motor Carrier Services.

**Payment Type:** If not using escrow account, check one box for how you are paying for this permit. If you are paying by credit card, do not enter your credit card number. An agent will contact you for that information.

Legal Name: Enter your legal name. If you have already been assigned an account number or have ordered a permit in the past six months skip to *send permit how?*

**DBA Name:** If business entity is a sole proprietor and you are doing business with a fictitious name, enter your business name. If you are a Missouri based carrier, you must register this name with the Secretary of State office. You may contact Missouri Secretary of State by calling 866-223-6535 or access the web site [www.sos.mo.gov.](http://www.sos.mo.gov/)

**Federal Identification/Social Security Number:** Enter your FEIN if one has been assigned to you. If not, enter your social security number. State law requires FEIN or Social Security Numbers of sole proprietorships. You must provide a FEIN or Social Security Number to obtain a permit.

**Customer Type:** Check one box. If you are a Missouri based carrier, enter the date organized or Incorporated and your Missouri registration number.

**Physical Address:** Enter your principal place of business address.

**Mailing Address:** Enter your mailing address if different from your physical address.

**Send Permit How?:** Enter the fax number you want your permit faxed to and/or your e-mail address or the address you want your permit mailed to.

**Start Date:** Enter the date you want your permit to start. Superload permits are effective for seven days.

**Permit Cost:** By signing on the line provided, you're stating you understand the costs associated with this application.

### **Load Information**

**Description:** Enter the description of your load, i.e. excavator, portable building, cooling tower, farm tractor.

**Serial Number:** Enter the serial number of the object being hauled. If load is steel plates, steel beams, trusses, etc, a serial number is not required.

**Make:** Enter the manufacturer of the load.

**Dimensions of Load:** Enter the width, length and height in feet and inches of your load.

**NOTE:** You must provide a Certification of Liability Insurance showing \$2,000,000.00 Combined Single Limit Auto Liability and a copy of your cab card.

#### **Vehicle Information**

**Power Unit:** Enter the license number, state it is licensed in, complete vehicle identification number, year and make. Check one box for power unit type. Examples follow:

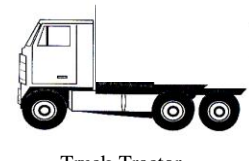

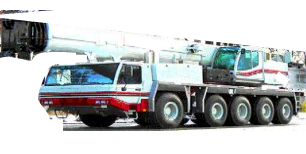

Truck-Tractor Under Own Power

**Units Two, Three, Four, Five & Six:** Enter the license number; state it is licensed in, complete vehicle identification number, year and make. Check one box for unit type. Examples follow:

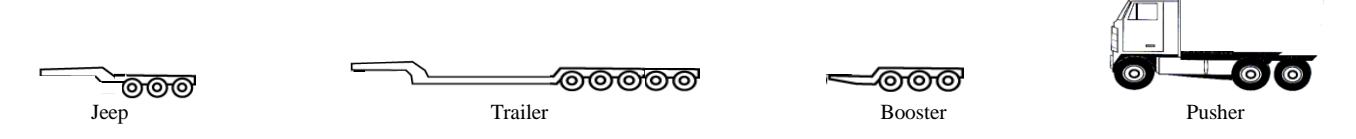

#### **Overall Dimensions**

**Overall Width:** Enter in feet and inches.

**Overall Length:** Measure from the front bumper of the power unit to the end of the trailer *or* load. Enter in feet and inches.

**Overall Height:** Tallest point, either power unit or load. Enter in feet and inches.

**Axle Width of Configuration:** Enter width of total axle width.

#### **Route Information**

**Coming From:** Enter the distance from the closest state maintained junction, (i.e. 1 mile south of junction Z & I-70 on route Z - Boone Co) or exit number you take from an interstate, if connecting route to the interstate is not a state highway. If the trip does not begin with an interstate, but begins within a city limit, you may use the name of the city; i.e. Moberly.)

**Going To:** Enter the distance from the closest state maintained junction, (i.e. 1 mile south of junction T & 63 on route 63 - Osage Co) or exit number you take from an interstate if connecting route to the interstate is not a state highway. If the trip does not end with an interstate, but ends within a city limit, you may use the name of the city; i.e. Moberly.)

**Route:** Enter your desired route, (i.e.  $Z$  [Boone Co] – I-70 – 63.)

### **Overweight Load Information**

**Individual Axle Weights:** Enter weight for each axle in pounds.

**Total Gross Weight:** Add total weight.

**Axle Space:** Enter each individual axle spacing, in feet and inches.

**Total Axle Spacings:** Add total axle spacings and enter in feet and inches.

**Certification:** Print your name and enter the date application is prepared. Sign form and enter title, i.e. president, owner or partner.